# **Quick Convert**

#### **v4.7**

For iTunes 11+/macOS 10.12+ Find more free AppleScripts and info on writing your own at [Doug's AppleScripts for iTunes.](https://dougscripts.com/itunes/)

Convert all or just the selected tracks of the selected Playlist using your choice of available iTunes encoders, restoring your Preferences-set encoder afterwards. Works with importing CD tracks, too.

Additionally, you can:

- Choose to remove and/or delete the original tracks and/or files.
- Copy all converted/imported tracks to a new playlist.
- Optionally make AAC-converted tracks
- "bookmarkable" (m4b) and re-add the converted files to the Audiobooks library.

For macOS 10.12 and later only.

This script is [Donationware.](https://dougscripts.com/itunes/itinfo/donate.php) If you use it and like it please consider making a donation to support my AppleScripting efforts. [Click here](https://dougscripts.com/itunes/itinfo/donate.php) for more info.

## **Installation:**

This script is an **AppleScript applet** and can be run by double-clicking its icon in the

Finder. However, it is probably best accessed from the iTunes Script menu.

Put AppleScripts in your iTunes "Scripts" folder. This is located at *[user name] / Library / iTunes / Scripts /* .

*The user Library directory is hidden by default. To make it visible, hold down the Option key on your keyboard and select Go > Library from the Finder.*

If the *[user name] / Library /* folder does not contain the "iTunes" or "Scripts" folders then then create them and put the script(s) in the "Scripts" folder. AppleScripts will then appear in iTunes' Script menu, and can be activated by selecting by name and clicking. Be sure to also save this Read Me document in a safe and convenient place.

**See the online** [Download FAQ](https://dougscripts.com/itunes/itinfo/downloadfaq.php) **for more info and video on downloading and installing AppleScripts.**

#### **How to use:**

Select a playlist or some tracks in an iTunes playlist. If no tracks are selected then all the enabled (check-marked) tracks in the selected playlist will be operated upon. You can only use selected tracks if a library is selected ("Music", "Podcasts", and so on).

You can also select CD tracks or an entire CD playlist.

Run the script and select the encoder you want to use:

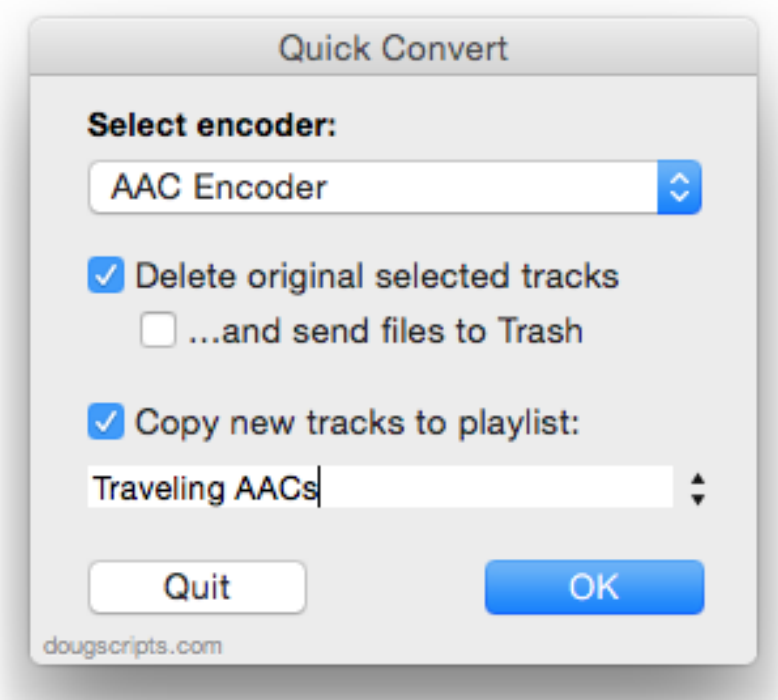

Additionally, you can choose to **Delete** the original tracks from iTunes and/or **Trash** their files. (This option is not enabled if you have selected CD tracks.)

Finally, you can select an existing playlist or supply the name for a new playlist you wish the tracks to be copied to after converting/importing.

Click on the "OK" button to commence converting.

When the conversion is complete, your Preferences-set encoder will be restored and the "Quick Convert" window will be dismissed.

#### **Notes:**

• AppleScript is not capable of setting the bit rate and sample rate settings of a particular iTunes encoder. Therefore, the **most recent settings for the selected encoder** are the settings that will be used. You may want to check these settings *before* running "Quick Convert". Go to *iTunes > Preferences… > General* and click the "Import Settings…" button.

• There appear to be issues with copying converted tracks to a selected playlist when **iCloud Music Library** is active. At first, the converted tracks appear in the selected playlist as expected. Then, very quickly, they are swapped out for the original

versions. This may have been my own glitches during testing. **Even so**, copying-toplaylist worked as expected with iCloud Music Library **de-activated**.

• Unfortunately, I cannot eliminate the "done-chime" that sounds after each import and convert.

### **Helpful Links:**

**Information and download link for this script is located at:** <https://dougscripts.com/itunes/scripts/ss.php?sp=quickconvert>

**If you have any trouble with this script, please email me.** My name is Doug Adams [support@dougscripts.com](mailto:support@dougscripts.com)

Click on the underlined URL text:

- [Doug's AppleScripts for iTunes](https://dougscripts.com/itunes/)

- [Assign Shortcut Keys to AppleScripts](https://dougscripts.com/itunes/itinfo/shortcutkeys.php)

- [Doug's RSS Feed](https://dougscripts.com/itunes/dougs.rss) - **Recent site news, script additions and updates** (add link to your news reader)

- [30 Most Recent RSS Feed](https://dougscripts.com/itunes/dougsupdated.rss) - **Most recent new and updated scripts** (add link to your news reader)

#### **Version History**:

**v4.7** Sept 19, 2018 - Initial accommodations for macOS 10.14 Mojave

- Minor performance and security enhancements

v4.6 Sept 8, 2017

- Initial accommodations for macOS 10.13 High Sierra
- Minor performance and security enhancements

v4.5 may 26 2017

- Fixes compatibility issue with macOS 10.12.5
- Minor maintenance

v4.4 oct 11 2016

- Minor maintenance
- This version requires macOS 10.10 or later

v4.3 apr 8 2016

- Detects if any selected tracks do not have local files, such as cloud, shared or "dead" tracks
- Limits threaded activity so as to reduce appearances of busy cursor

- Minor maintenance

v4.2 jul 15 2015

- Preliminary support for OS X 10.11 (El Capitan)
- Accommodates changes in iTunes 12.2

v4.1 mar 12 2015

- Maintenance release
- Restores Edit menu

v4.0 oct 18 2014

- Support for OS X Yosemite/iTunes 12
- Drops support for pre-OS X 10.8
- Adds "Check for Update" command
- Minor performance/UI tweaks

v3.4 nov 23 2013

- fixes issue with sticky nag sheet at startup

v3.3 nov 15 2013

- maintenance update
- minor tweaks for OS X 10.9 compatibility

v3.2 dec 6 2012

- fixes issue that could prevent original file's deletion (if option is set)

v3.1 jul 24 2012 - compatible with OS X 10.8

v3.0 aug 14 2011

- Written as a Cocoa-AppleScript applet for OS X 10.6 and 10.7 only
- consolidates options into single window
- displays progress while tracks are being processed

v2.9 oct 6 2008

- fixes minor problem converting POSIX file in "bookmarkable" routine

v2.8 aug 20 2008

- compatible with iTunes 7.7.1

- GUI updates

- accounts for DOS-formatted drives during M4B conversion

v2.7 apr 3 2008

- saved as universal binary
- files converted to AAC with the bookmarkable option are re-added to "Audiobooks" Master Library

v2.6.1 dec 31 2006

- fixes error thrown when conversion procedure is canceled

v2.6 march 24 2006

- fixed problem selecting CD playlist

- updated dialog and choose prompts to refer to import or convert depending on class of selected playlist tracks

- prevents selection of iPod or Radio playlist tracks; prevents attempt to convert URL tracks

- streamlining of code

v2.5 january 18 2006

- option to remove/delete original tracks/files

- option to convert to bookmarkable also renames AAC with "m4b" extension

v2.4 february 25 2005

- added option to make AAC converted tracks "bookmarkable"

v2.3 released may 22 '04

- -- condensed code
- -- inoperable in OS 9 (sorry)

-- more error handling

v2.2 released mar 4 '04

- -- tidied up some routines
- -- removed a superfluous confirmation dialog

This doc last updated September 19 2018

This software is released "as-is". By using it or modifying it you agree that its author cannot be held responsible or liable for any tragedies resulting thereof.

AppleScript, iTunes, iPhone, iPad and iPod are registered trademarks of [Apple,](http://www.apple.com) Inc.